### A Whistle-Stop Tour of LTEX (Part 2)

Computing Science and Mathematics Skill Sharing

Alexander E. I. Brownlee Nadarajen Veerapen

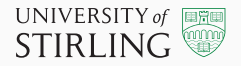

### Table of contents

- 1. More table goodness
- 2. Algorithms
- 3. Source code
- 4. Beamer Slides
- 5. Vector Graphics

1

6. Misc

More table goodness

#### More table goodness

The column specification can be altered using the array package. This is done in the argument of the tabular environment using >{\command} for commands executed right before each column element and <{\command} for commands to be executed right after each column element.

As an example: to get a column in math mode enter: \begin{tabular}{>{\$}c<{\$}}.

Another example is changing the font:  $\begin{equation} {\{\tint_l} {\{\tint_l} c} \end{equation} to \tint_l^{\tint_l} c$  to print the column in a tiny font.

```
1 \begin{tabular}cc{>{\tiny}c}c
2 Hello & Hello & Hello & Hello \\
3 I & I & I & I \\
4 am \delta am \delta am \delta am \backslash\backslash4 am 6 am 6 am 6 am \backslash<br>5 a 6 a 6 a 6 a \backslash6 table & table & table & table \setminus7 \end{tabular}
```
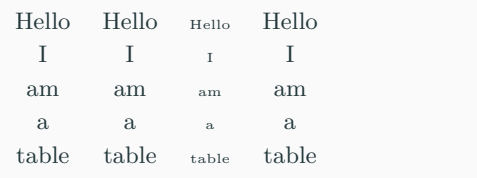

See https://en.wikibooks.org/wiki/LaTeX/Tables#Column\_specification\_using\_ .3E.7B.5Ccmd.7D\_and\_.3C.7B.5Ccmd.7D

Use siunitx to round and align decimals in tables. (this package will also do loads of other stuff with units, not covered here)

```
1 \usepackage{siunitx}
```

```
2 \sisetup{round-mode=places} % can also use "figures" for sig. figs.
```

```
3
```

```
4 \begin{tabular}{S[round-precision=1]S[round-precision=0]S[round-precision=2]S[
       round-precision=2]S[round-precision=0]}
```
{Density} & {Number of aircraft} & {QPPTW} & {Buf-QPPTW} & {Fuzzy-QPPTW} \\

```
6 0.8 & 44476 & 43.1 & 3.754500 & 736.5383
```

```
7 0.9 & 518 & 3.363167 & 4.037117 & 634.6640 \\
```

```
8 1.0 & 578 & 3.485500 & 4.901850 & 743.5543 \\
```

```
9 \end{tabular}
```
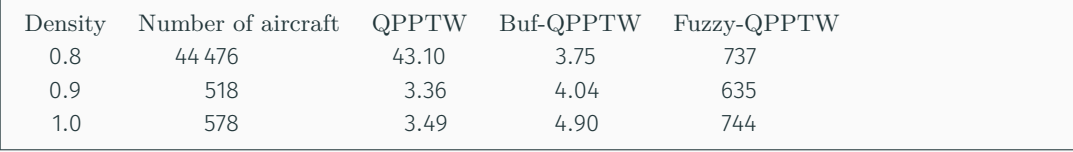

Algorithms

Various packages:

algorithmic, algorithm2e, algorithmicx

...incompatible with each other!

\usepackage{algorithm,algpseudocode} (a layout for algorithmicx, which is loaded automatically)

```
1 \begin{algorithm}[H]
2 \caption{Euclid's algorithm}
3 \label{alg:euclid}
4 \begin{algorithmic}[1] % The number sets where the line numbering starts
5 \Procedure{Euclid}{$a,b$} \Comment{The g.c.d. of a and b}
6 \Set{ \} \State \frac{\text{cycles}}{\text{obs}}7 \While{$r\not=0$} \Comment{We have the answer if r is 0}
8 \overline{\smash{\text{8}}} \State $a \gets b$
9 \setminusState $b \setminusgets r$
10 \setminusState $r \gets a \bmod b$
11 \EndWhile\label{euclidendwhile}
12 \State \textbf{return} $b$\Comment{The gcd is b}
13 \EndProcedure
14 \end{algorithmic}
15 \end{algorithm}
```
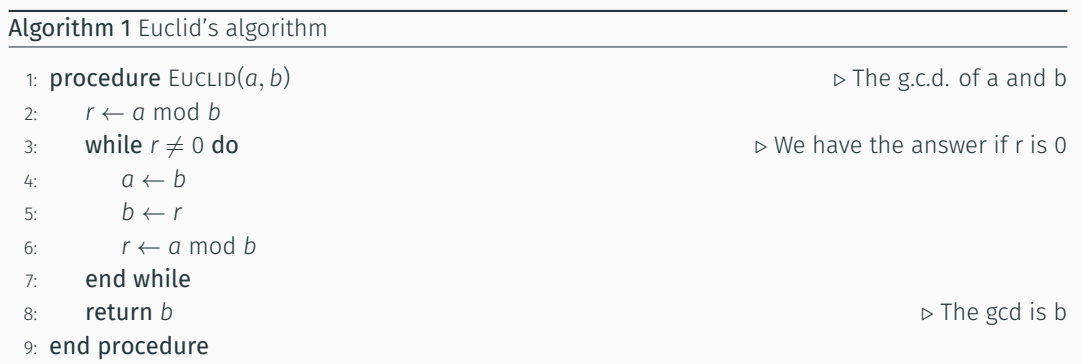

Source code

#### Source code

The listings package: www.ctan.org/pkg/listings

```
\usepackage{listings}
```

```
1 \begin{lstlisting}[caption={Some source, showing an XML/KML \lstinline|way|
      element.},label={lst:osm-xml-example},float,floatplacement=H,language=xml]
2 <way id="4232478" visible="true" ... >
3 <nd ref="25256057"/>
4 <tag k="aeroway" v="taxiway"/>
5 <tag k="width" v="23"/>
6 </way>
7 \end{lstlisting}
```
Listing 1: Some source, showing an XML/KML way element.

```
1 <way id="4232478" visible="true" ... >
2 <nd ref="25256057"/>
3 <tag k="aeroway" v="taxiway"/>
4 <tag k="width" v="23"/>
5 </way>
```
### Listing Inline & Imported

You can add a \lstinline|code| snippet

You can add a code snippet

- note the unusual delimiters! They can be almost anything. Syntax is

1 \lstinline[<key=value list>]<character><source code><same character>

so \lstinline!var i:integer;! is possible.

Import source \lstinputlisting{source\_filename.py} ...

Also possible to use colourful syntax highlighting. See http://texblog.org/2011/06/11/latex-syntax-highlighting-examples/ Configure in the preamble:

- \lstset{
- language=XML,
- basicstyle=\small\ttfamily, % font
- keywordstyle=\color{blue},
- stringstyle=\color{red},
- commentstyle=\color{green},
- 7 morecomment=[l][\color{magenta}]{\#}
- numbers=left, % line numbers
- frame=tb, % default float placement
- columns=fullflexible, % char width / col alignment
- captionpos=b,
- showstringspaces=false,
- morekeywords={node,way,tag,lat,lon} % add to language
- 
- \lstdefinestyle{latex}{
- language=[LaTeX]TeX,
- basicstyle=\small\ttfamily,
- keywordstyle={\color{blueaccent}},
- columns=fullflexible,
- showstringspaces=false,
- breaklines=true,
- numbers=left,
- 9 morekeywords= {subsection,toprule,cmidrule,midrule,bottomrule,subfloat, graphicspath,color,eqref,mathbb,text,subtitle,institute,inst,usetheme, useoutertheme,tableofcontents,pause},

```
10 moredelim=**[is][\bth]{\},
```

```
11 }
```
Beamer Slides

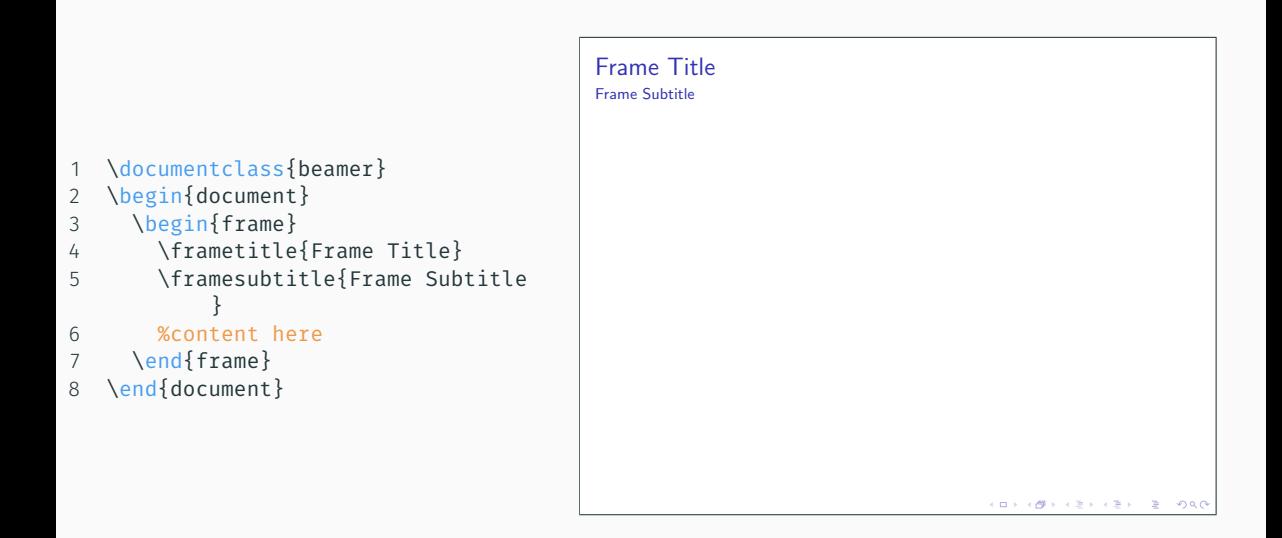

#### Beamer Theme & Title

- 1 \documentclass{beamer}
- 2 \title[Better Wash Viewing]{Enhancing the User's Observation of the Wash Process}
- 3 \subtitle{Far better than watching paint dry}
- 4 \author[Alfa, Bravo]{A. Alfa\inst{1} \and B. Bravo\inst{2}}
- 5 \institute[Fernglas Uni, F. Uni of Lavatrice]
- 6 { \inst{1} %
- 7 Zeiss Institute of Optics\\
- 8 Fernglas University
- 9 \and
- 10 \inst{2} %
- 11 Zanussi Institute of Physics\\
- 12 Free University of Lavatrice}
- 13 \date[CFO 2017]{Conference on Fluids and Optics, 2017}
- 14 \usetheme{Warsaw}
- 15 \begin{document}
- 16 \frame{\titlepage}
- 17 \end{document}

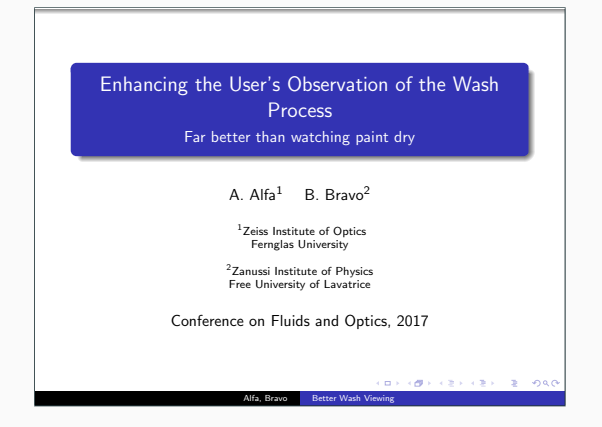

```
1
    \usetheme{Warsaw}
2
    \useoutertheme{infolines}
34
    \begin{document}
5<br>6 ...
7<br>8 \section{First Section}
9
10
     \begin{frame}{Table of Contents}
11
     \tableofcontents[currentsection]
12
     \end{frame}
13
14
    \section{Second Section}
15 ...
16
    \section{Third Section}
17 ...
18
    \end{document}
                                               1 First Section
                                               2 Second Section
```
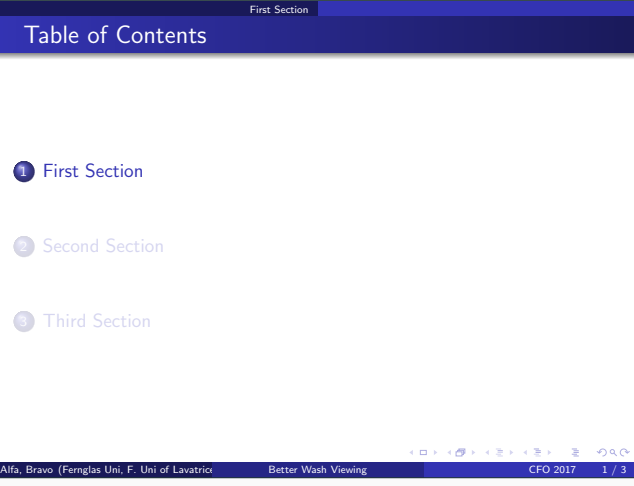

### Modern Beamer Theme

This presentation uses the custom Metropolis theme. https://github.com/matze/mtheme

1 \documentclass[aspectratio=1610]{beamer}

2 \usetheme{metropolis}

```
1 \begin{block}{This is a Block}
2 This is important information
3 \end{block}
4 \begin{alertblock}{This is an Alert block}
5 This is an important alert
6 \end{alertblock}
7 \begin{exampleblock}{This is an Example block}
8 This is an example
9 \end{exampleblock}
```
This is a Block This is important information This is an Alert block

This is an important alert

This is an Example block

This is an example

- \begin{columns}
- \begin{column}{0.6\textwidth}
- %something here
- \end{column}
- \begin{column}{0.4\textwidth}
- %something there
- \end{column}
- \end{columns}

```
1 Something here
2 \pause
3
4 Some more stuff appears
5 \pause
6
7 Surprise surprise
```
Something here

```
1 Something here
2 \pause
3
4 Some more stuff appears
5 \pause
6
7 Surprise surprise
```
Something here Some more stuff appears

```
1 Something here
2 \pause
3
4 Some more stuff appears
5 \pause
6
7 Surprise surprise
```
Something here Some more stuff appears Surprise surprise

\begin{itemize}

• Always here

- \item<1-> Always here
- \item<2-> Appears second
- \item<3> Appears on the third slide and then disappears
- \item<3-5> Stays for two slides
- \item<4-> This one becomes \alert<6>{important} at the end
- \end{itemize}
- \begin{itemize}
- \item<1-> Always here
- \item<2-> Appears second
- \item<3> Appears on the third slide and then disappears
- \item<3-5> Stays for two slides
- \item<4-> This one becomes \alert<6>{important} at the end
- \end{itemize}
- Always here
- Appears second
- 1 \begin{itemize}
- 2 \item<1-> Always here
- 3 \item<2-> Appears second
- 4 \item<3> Appears on the third slide and then disappears
- 5 \item<3-5> Stays for two slides
- 6 \item<4-> This one becomes \alert<6>{important} at the end
- 7 \end{itemize}
- Always here
- Appears second
- Appears on the third slide and then disappears
- Stays for two slides
- 1 \begin{itemize}
- 2 \item<1-> Always here
- 3 \item<2-> Appears second
- 4 \item<3> Appears on the third slide and then disappears
- 5 \item<3-5> Stays for two slides
- 6 \item<4-> This one becomes \alert<6>{important} at the end
- 7 \end{itemize}
- Always here
- Appears second

- Stays for two slides
- This one becomes important at the end
- 1 \begin{itemize}
- 2 \item<1-> Always here
- 3 \item<2-> Appears second
- 4 \item<3> Appears on the third slide and then disappears
- 5 \item<3-5> Stays for two slides
- 6 \item<4-> This one becomes \alert<6>{important} at the end
- 7 \end{itemize}
- Always here
- Appears second

- Stays for two slides
- This one becomes important at the end
- 1 \begin{itemize}
- 2 \item<1-> Always here
- 3 \item<2-> Appears second
- 4 \item<3> Appears on the third slide and then disappears
- 5 \item<3-5> Stays for two slides
- 6 \item<4-> This one becomes \alert<6>{important} at the end
- 7 \end{itemize}
- Always here
- Appears second

• This one becomes important at the end

- \begin{itemize}[<+->]
- \item Simple increment
- \item Simple increment
- \item Simple increment
- \end{itemize}

• Simple increment

- \begin{itemize}[<+->]
- \item Simple increment
- \item Simple increment
- \item Simple increment
- \end{itemize}
- Simple increment
- Simple increment
- 1 \begin{itemize}[<+->]
- 2 \item Simple increment
- 3 \item Simple increment
- 4 \item Simple increment
- 5 \end{itemize}
- Simple increment
- Simple increment
- Simple increment

#### Useful commands

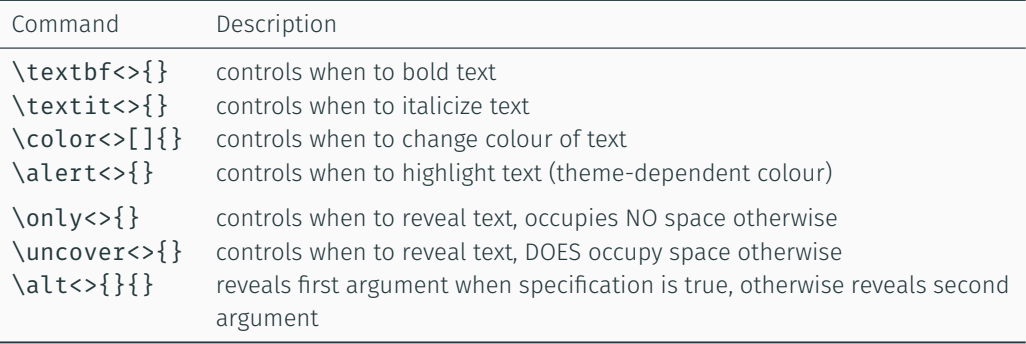

Also works with environments

```
1 \begin{theorem}<1->[Pythagoras]
2 \pm a<sup>2</sup> + b<sup>2</sup> = c<sup>2</sup> = c<sup>2</sup> +
3 \end{theorem}
4
5 \begin{corollary}<3->
6 $ x + y = y + x $
7 \end{corollary}
8
9 \begin{proof}<2->
10 \omega + \phi = \epsilon \11 \end{proof}
12
13 \begin{onlyenv}<3->
14 some stuff
15 \end{onlyenv}
```
Theorem (Pythagoras)  $a^2 + b^2 = c^2$ 

Also works with environments

```
1 \begin{theorem}<1->[Pythagoras]
2 \pm a<sup>2</sup> + b<sup>2</sup> = c<sup>2</sup> = c<sup>2</sup> +
3 \end{theorem}
4
5 \begin{corollary}<3->
6 $ x + y = y + x $
7 \end{corollary}
8
9 \begin{proof}<2->
10 \omega + \phi = \epsilon \11 \end{proof}
12
13 \begin{onlyenv}<3->
14 some stuff
15 \end{onlyenv}
```
Theorem (Pythagoras)  $a^2 + b^2 = c^2$ 

Proof.  $ω + φ = ε$ 

 $\Box$ 

Also works with environments

```
1 \begin{theorem}<1->[Pythagoras]
2 \pm a<sup>2</sup> + b<sup>2</sup> = c<sup>2</sup> = c<sup>2</sup> +
3 \end{theorem}
4
5 \begin{corollary}<3->
6 $ x + y = y + x $
7 \end{corollary}
8
9 \begin{proof}<2->
10 \omega + \phi = \epsilon \11 \end{proof}
12
13 \begin{onlyenv}<3->
14 some stuff
15 \end{onlyenv}
```
Theorem (Pythagoras)  $a^2 + b^2 = c^2$ 

Corollary  $x + y = y + x$ 

Proof.  $ω + φ = ε$ 

some stuff

 $\Box$ 

### Beamer Overlays (6)

```
Flatten overlays, usually when printing.
```

```
1 \documentclass[handout,notes=show]{beamer}
\frac{2}{3}3 ...
4
5 %keep these two pictures on separate slides
6 \only<1| handout:1>{\includegraphics{pic1.eps}}
7 \only<2| handout:2>{\includegraphics{pic2.eps}}
8
9 ...
10
11 %hide a frame in handout mode
12 \begin{frame}<handout:0>
13
14 ...
15
16 %some notes
17 \begin{frame}
18 \end{frame}
19 \note{I need to remember to say this.}
```
If you wish to use a verbatim environment in a frame, you have to add the option [fragile] to the {frame} environment. The \end{frame} must be alone on a single line.

e.g.:

```
1 \begin{frame}[fragile]{Something important}<br>2 ...
```

```
2 ...<br>3 \en
       3 \end{frame}
```
Backup slides: appendixnumberbeamer package, calling \appendix will turn off slide numbering and progress bars for slides in the appendix.

Vector Graphics

Two main options for "writing" vector graphics:

- pstricks
	- Needs to be compiled to PostScript
- PGF/Ti*k*Z
	- PGF is a lower-level language, while Ti*k*Z is a set of higher-level macros that use PGF
	- Same (original) developer as Beamer (tight integration between the two)

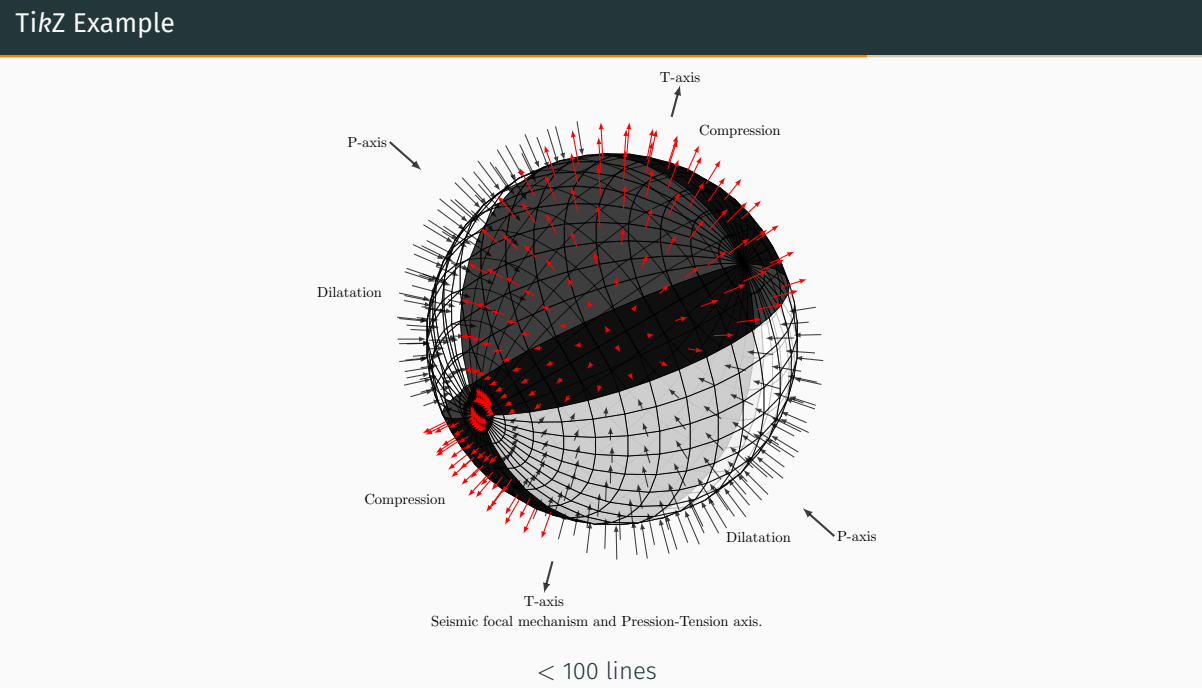

http://www.texample.net/tikz/examples/seismic-focal-mechanism-in-3d-view/  $_{26}$ 

```
1 \usepackage{tikz}
2 ...
3 \begin{tikzpicture}
4 \draw [help lines, dashed] (0,0) grid (4,2);
5 \draw [<-&>](0,2) -- (0,0) -- (4,0);6 \draw [thick] (0.1.5) -- (3.0);
7 \draw [ultra thick] (0,0) -- (2,2);
8 \end{tikzpicture}
```
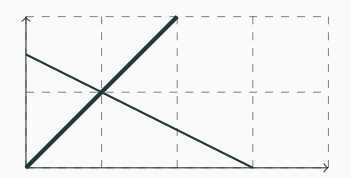

```
1 \usepackage{tikz}
2 ...
3 \begin{tikzpicture}
4 \draw [help lines, dashed] (0,0) grid (4,2);
5 \draw [<-&>](0,2) -- (0,0) -- (4,0);6 \draw [thick] (0.1.5) -- (3.0);
7 \draw [ultra thick] (0,0) -- (2,2);
8 \end{tikzpicture}
```

```
1 \tikz \fill[even odd rule]
2 (0,0) circle (1) (1,0) circle (1);
```
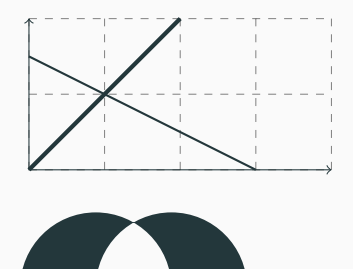

$$
y_{ijk} = \mu + r_i + c_j + t_k + \epsilon_{ijk} \tag{1}
$$

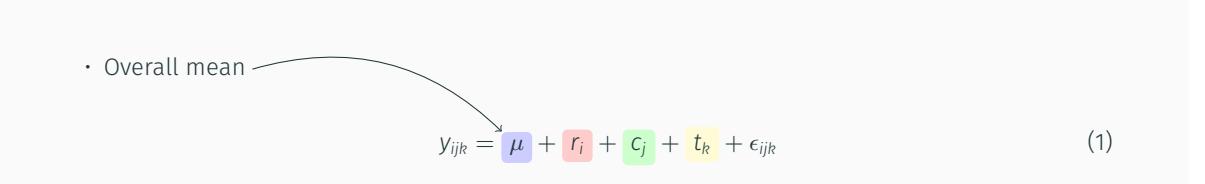

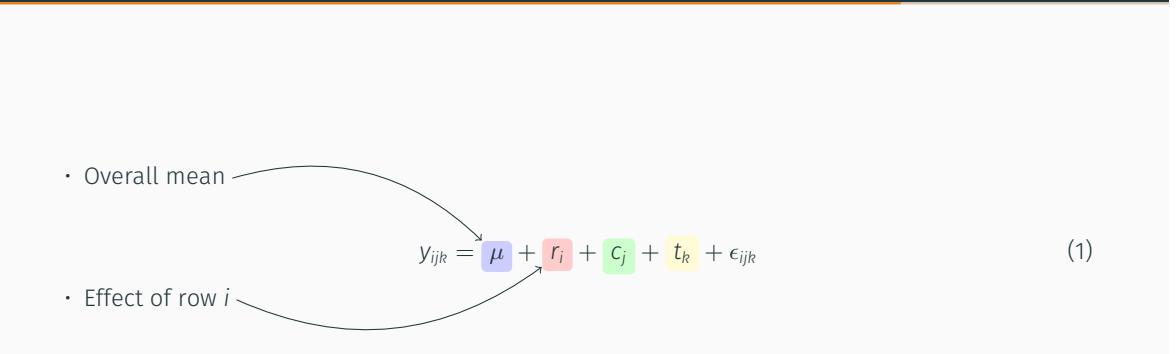

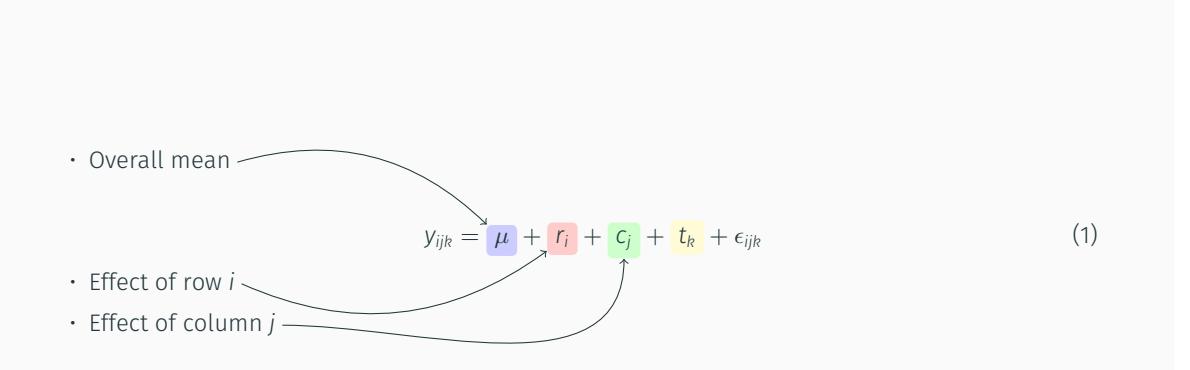

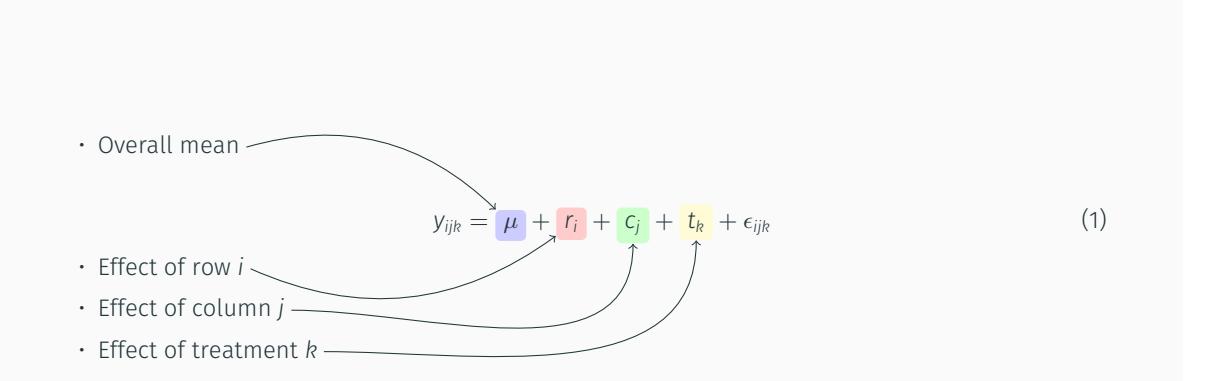

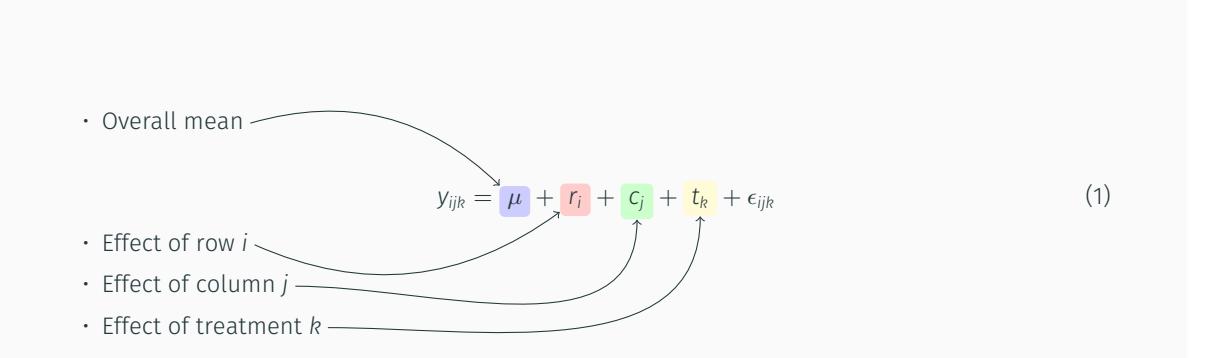

http://tex.stackexchange.com/questions/55216/tikz-animated-equation-in-beamer

```
1 \tikzstyle{every picture}+=[remember picture]
 2 \tikzstyle{na} = [baseline=-.5ex]
 3
 4 \begin{document}
 5
 6 \begin{frame}
 7
 8 \begin{itemize}
 9 \item<2-> Overall mean \tikz[na] \node[coordinate] (s1) {};
10 \frac{1}{2} \frac{1}{2} \frac{1}{2} \frac{1}{2} \frac{1}{2} \frac{1}{2} \frac{1}{2} \frac{1}{2} \frac{1}{2} \frac{1}{2} \frac{1}{2} \frac{1}{2} \frac{1}{2} \frac{1}{2} \frac{1}{2} \frac{1}{2} \frac{1}{2} \frac{1}{2} \frac{1}{2} \frac{1}{2} \frac{1}{2} \frac{1}{2}11 \begin{equation}
12 y \{ijk\} = \tikz[baseline]\{\n\rho\left[fil=blue:20,anchor=base,rounded corners=2pt\right]13 (d1) \{ \$\mu$; }14 + \tikz[baseline]{ \node[fill=red!20,anchor=base,rounded corners=2pt]
15 (d2) {$r_{i}$}; }
16 + \tikz[baseline]{ \node[fill=green!20,anchor=base,rounded corners=2pt]
17 (d3) \{$c\{j\}$}; \}18 + \tikz[baseline]{ \node[fill=yellow!20,anchor=base,rounded corners=2pt]
19 (d4) {$t_{k}$}; }
20 + \epsilon_{ijk}21 \end{equation}}%
```

```
1 \item<3-> Effect of row $i$ \tikz[na] \node[coordinate] (s2) {};
2 \item<4-> Effect of column $j$ \tikz[na] \node[coordinate] (s3) {};
3 \item<5-> Effect of treatment $k$ \tikz[na] \node[coordinate] (s4) {};
4 \end{itemize}
5
6
7 \begin{tikzpicture}[overlay]
8 \path<2->[->] (s1) edge [bend left] (d1);9 \path<3->[->] (s2) edge [bend right] (d2);
10 \path<4->[->] (s3) edge [out=0, in=-90] (d3);
11 \path<5->[->] (s4) edge [out=0, in=-90] (d4);
```

```
12 \end{tikzpicture}
```
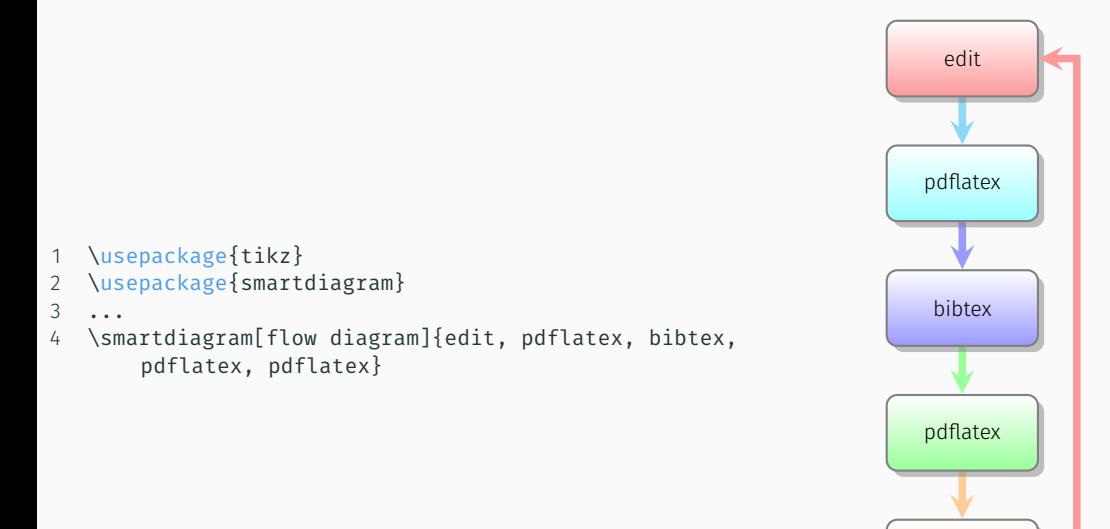

pdflatex

Misc

natbib replaces the standard \cite{} command. Call \usepackage{natbib}[sort&compress] to reorder and tidy multiple citations. Call \usepackage{natbib}[numbers] or \usepackage{natbib}[authoryear] to choose format.

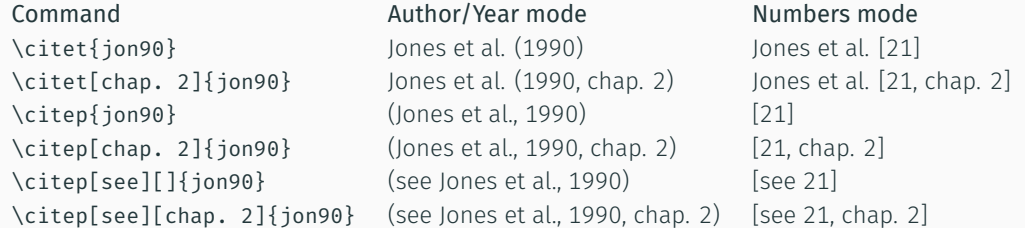

(sometimes helpful packages are automatically included with styles, e.g. sig-alternate, so check their documentation too)

- 1. hyperref adds clickable links to urls, citations and internal references. \usepackage[hidelinks]{hyperref} hides the boxes drawn around links.
- 2. cite makes numeric citations pretty! Sorting and compression (e.g. [1-4, 7, 8]), as well as some other formatting. Alternative to natbib - useful if the latter isn't compatible with your document class.
- 3. soul provides \hl{stuff} so you can highlight text (e.g. TODOs) like this: stuff. Also improvements to hyphenation for other formatting like character spacing, underline, strikethrough and Small Caps. Needs \usepackage{color} to highlight in colour.

```
1 \newcommand\todo[2][Yum]{To do: \colorbox{yellow}{#2} - \textbf{#1}}
2
3 \todo{have cake, eat it}
4
5 \todo[Mmm]{have cake, eat it}
  To do: have cake, eat it - Yum
  To do: have cake, eat it - Mmm
```
- \todo is the new command's name
- [2] is the number of parameters
- [Yum] is a default for the first parameter, making it optional
- $\cdot$  The rest is the body of the command, with #1 etc being the parameters
- Use \renewcommand in the same way to overwrite an existing one

Sometime we want to squeeze a tiny drop of space out of a paper. Usually we can rewrite to save a few lines, but in case we can't, the following can be used:

- 1 \noindent
- 2  $\varepsilon_{-1cm}$
- 3 \tiny

NB - this is a last resort - most "foo" usually breaks the formatting guidelines!

Some more tips..

- $\cdot$  Read the output from  $E$ FX!
- Often things can be resolved by deleting temp files and recompiling a couple of times
- Look out for document classes that redefine commands, or load packages that might conflict with the ones you want
- With \textasciitilde and many other commands the space after is part of the command, replacing a {} so writing this way results in no space after the command, e.g. Hello \textasciitilde New Word renders as: Hello ~New Word. "\textasciitilde " with two spaces doesn't work because LaTeX ignores redundant whitespace and the two spaces squash into one. Either write \textasciitilde{} or \textasciitilde~ to force a gap